## **NATIONAL INSTITUTE OF JUSTICE** Research • Development • Evaluation

# **How to Access the NIJ subscription to the ASTM International Standard and Test Method Portal**

Register through the National Law Enforcement and Corrections Technology Center by sending an email to [asknlectc@justnet.org](mailto:asknlectc@justnet.org).

Send this email from a valid address demonstrating that you are a current, active member of a federal, state or local law enforcement/first responder, corrections or forensics agency. **Do not use a personal email address (e.g., Gmail, Yahoo).**

Include "Request access to NIJ/ASTM Standards Portal" in the subject line.

Once your agency email address has been confirmed, you will receive login credentials.

# **Once registered, go to the JustNet access ASTM url, which will redirect you to the ASTM Compass website.**

When you see the Department of Justice seal in the top right hand corner, you know you have been registered for the correct access.

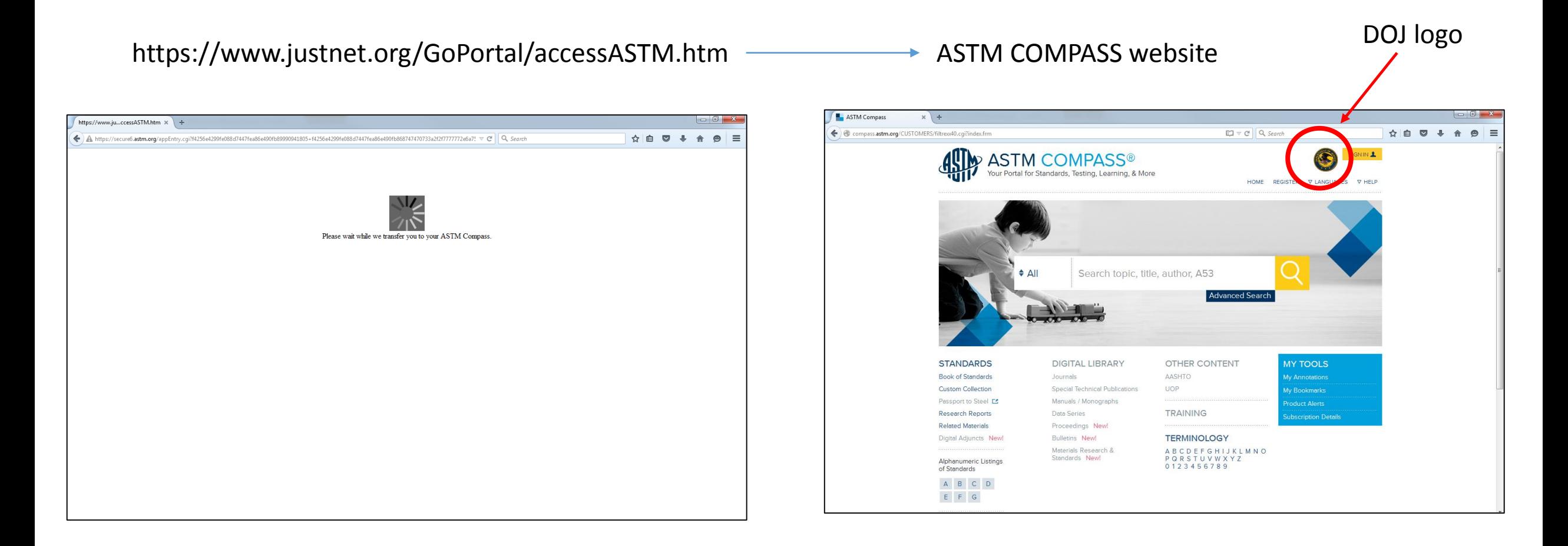

# **To see the all of the standard and test methods available with the NIJ subscription, go to the Subscription Details section.**

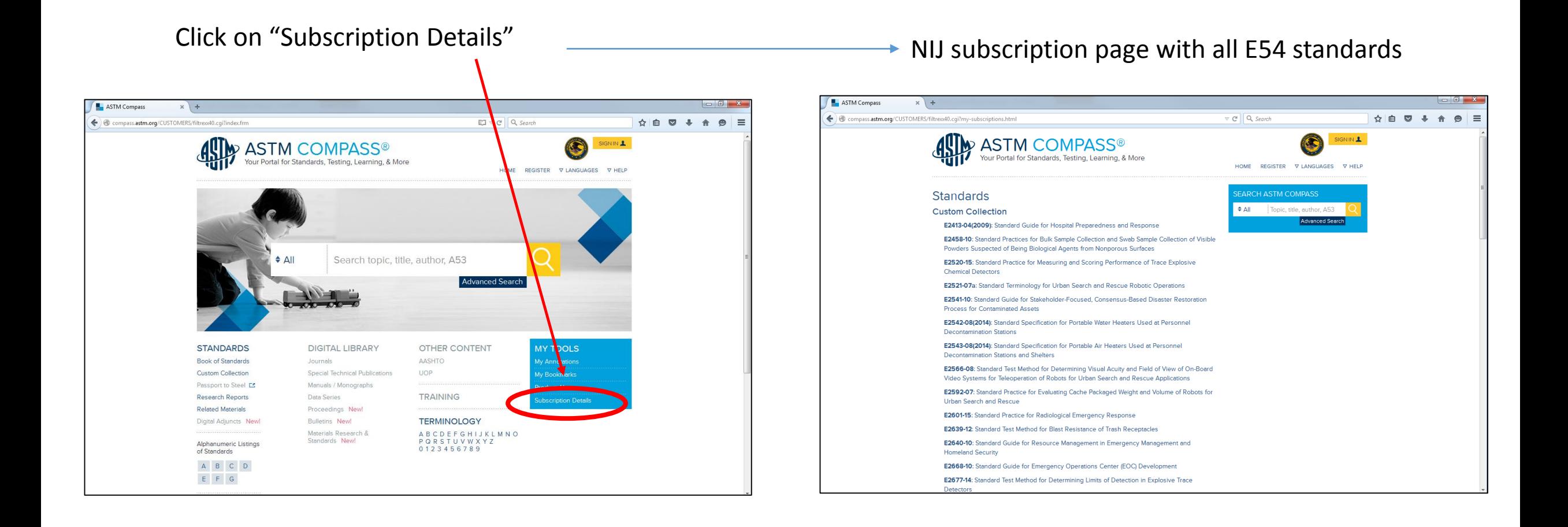

### **From the standards list you can select a specific document to learn more about it.**

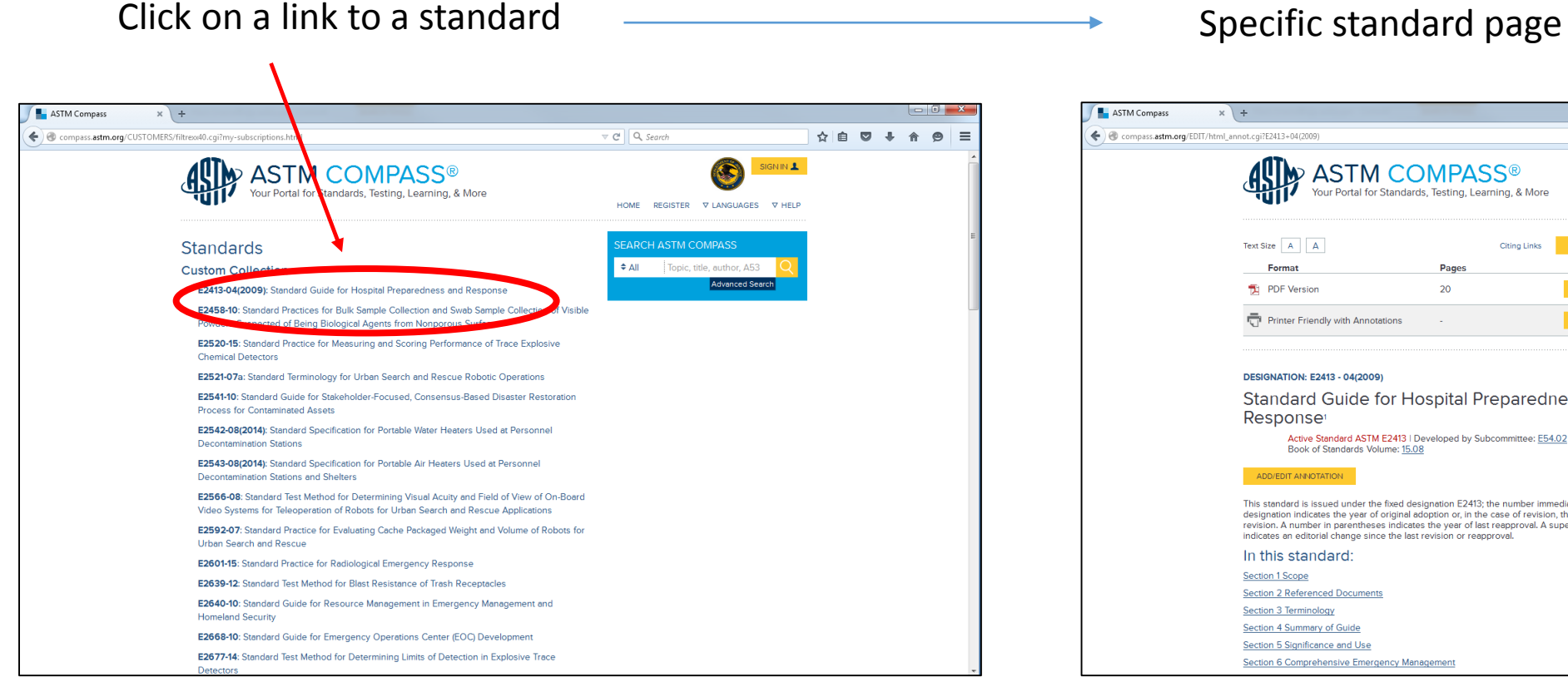

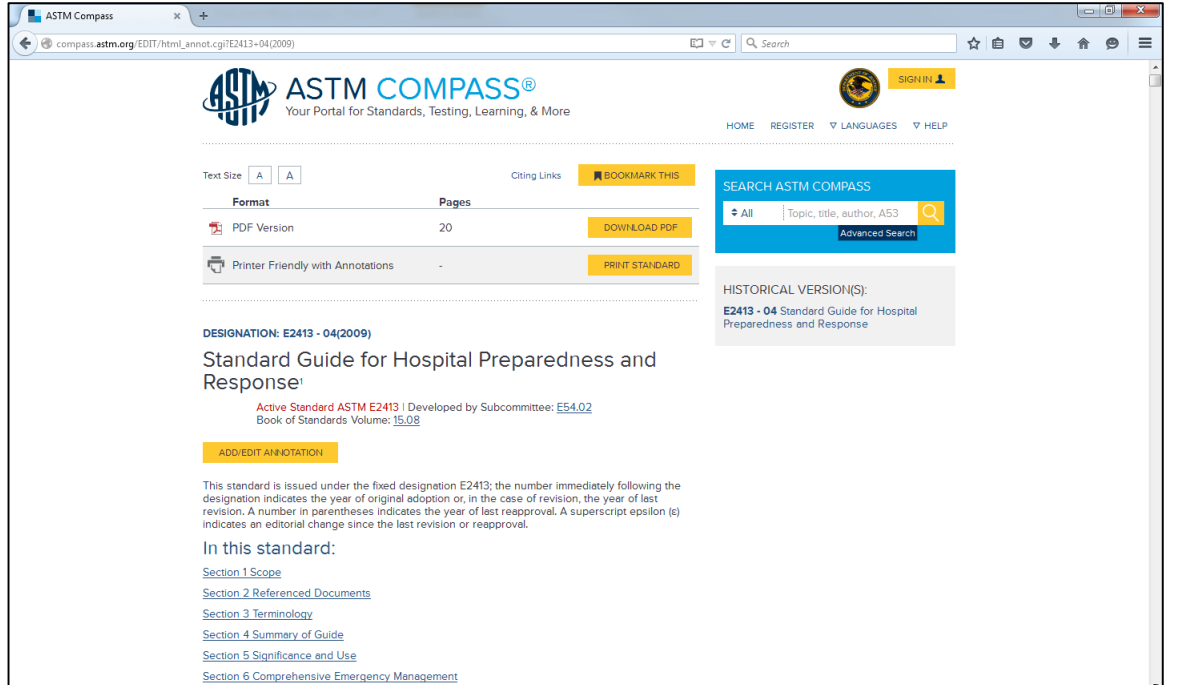

#### **To read, download or print the document, click Download PDF.**

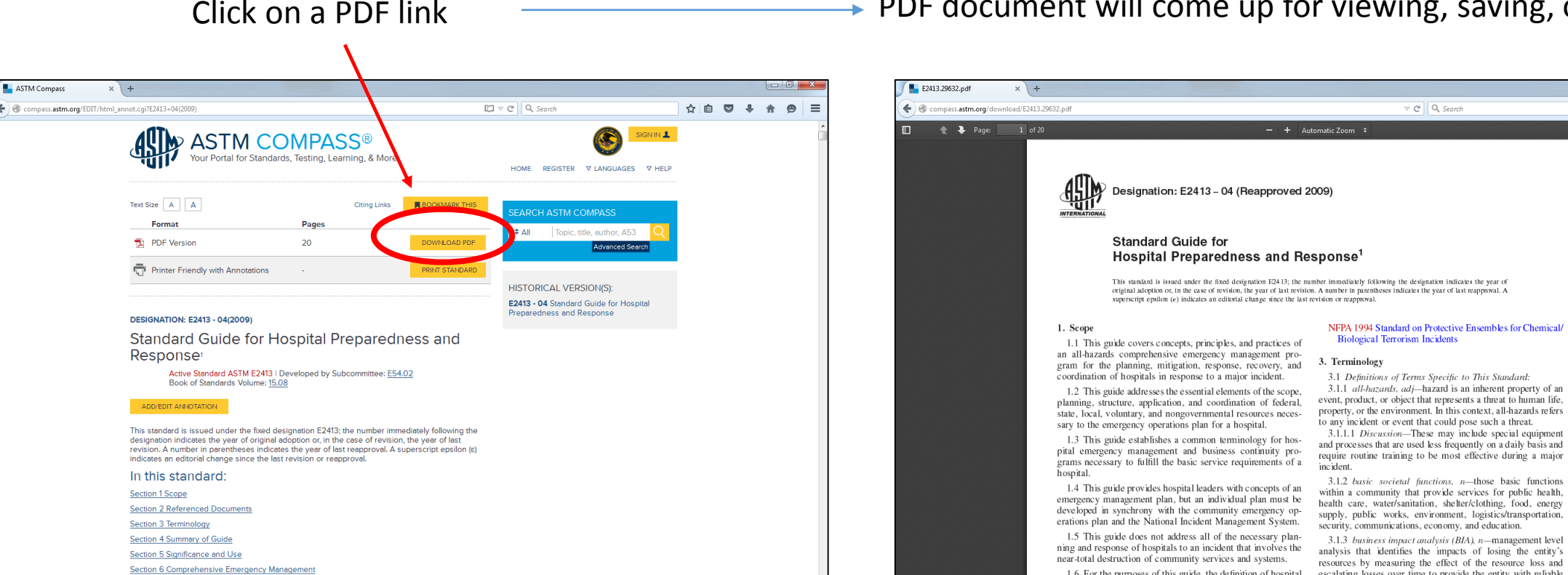

a PDF link **Click on a PDF of a PDF** document will come up for viewing, saving, or printing

ic Zoom =

1.6 For the purposes of this guide, the definition of hospital escalating losses over time to provide the entity with reliable

 $\triangledown$  C<sup>1</sup> Q<sub>2</sub> Search

NFPA 1994 Standard on Protective Ensembles for Chemical/

3.1.1.1 Discussion-These may include special equipment

3.1.2 basic societal functions, n-those basic functions

3.1.3 business impact analysis (BIA), n-management level

3.1 Definitions of Terms Specific to This Standard: 3.1.1 all-hazards, adj-hazard is an inherent property of an

**Biological Terrorism Incidents** 

 $\Box$  0  $\Box$ 

☆ 自 ▽ ↓ 合 ❷ 三  $X \oplus B$   $X$ 

## **To annotate the document online sign up for a free user registration with ASTM.**

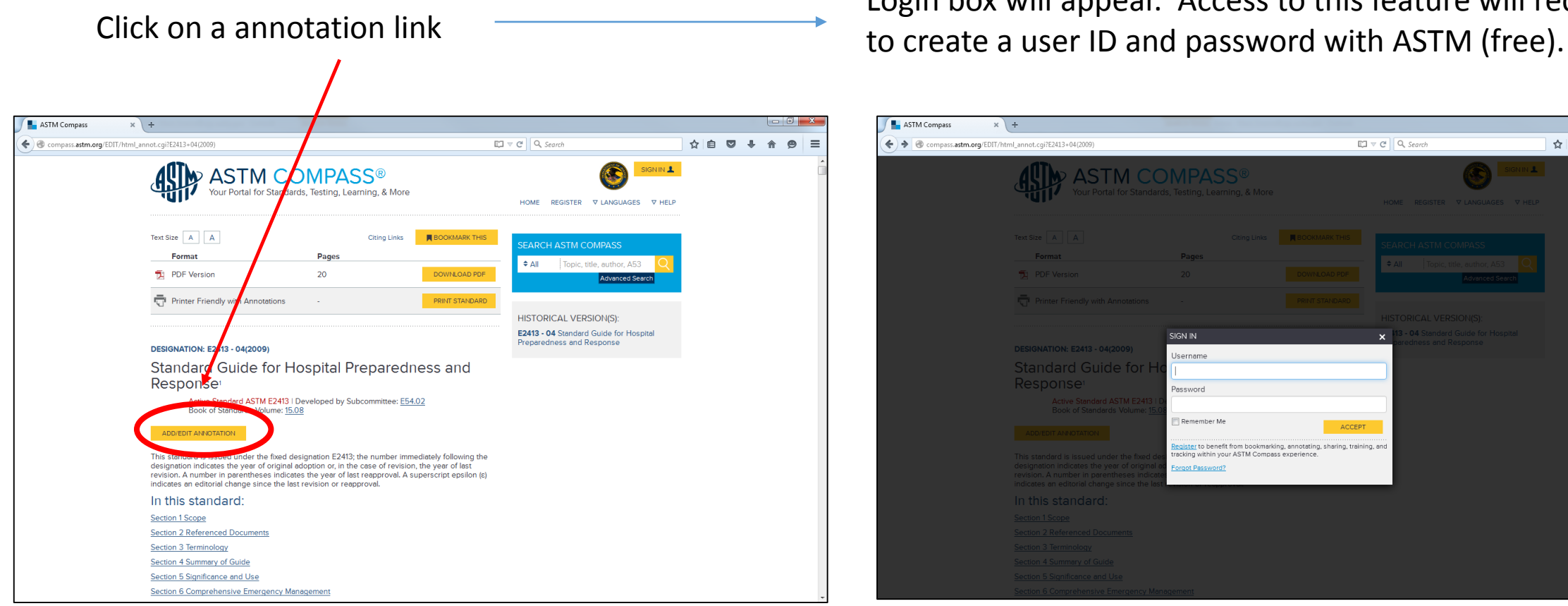

Login box will appear. Access to this feature will require you

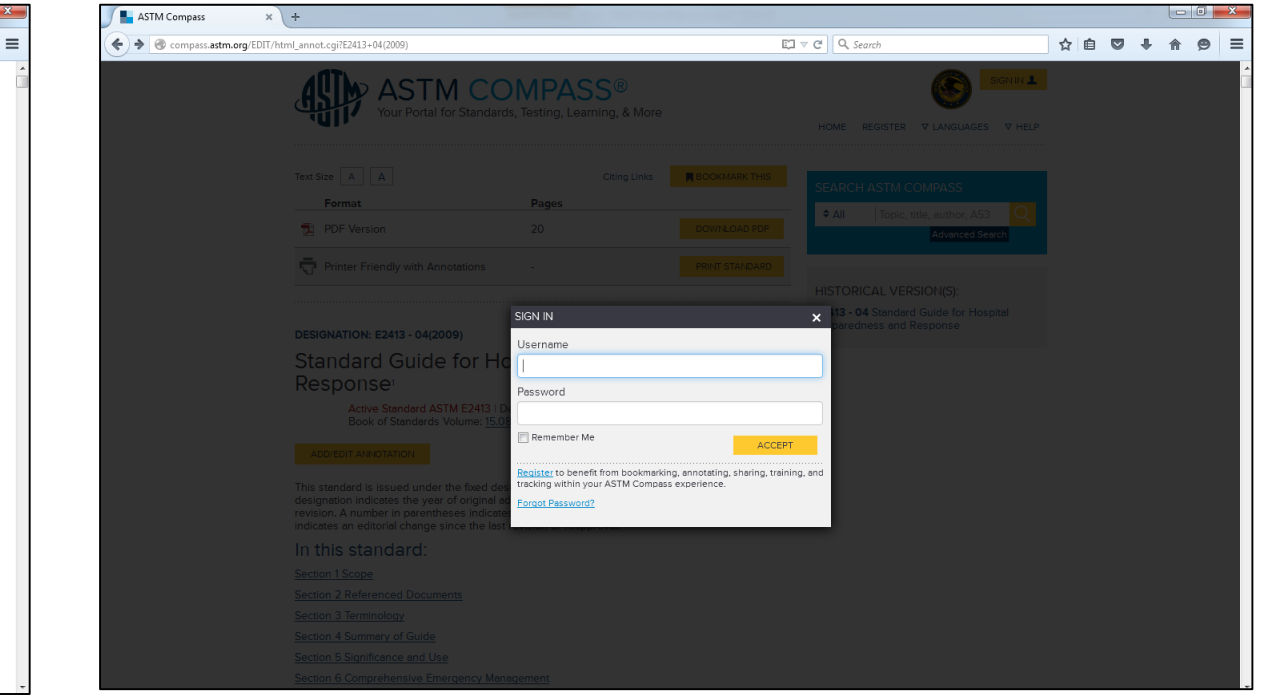